## Lab02 - Example Panels

Due: Fri Apr 10, 2015

Concepts in Lab 02 include:

- ❏ Chapter 7 & 13 GUI goodness
- ❏ Chapter 14.614.8 Mouse events, Timers and Audio

#### **Wednesday - Three Panels**

Today, we'll split into 3 teams. One per panel: mouse events, timer, and audio. Each example:

- $\bullet$  is-a JPanel
- is square: 500 by 500 pixels (use JPanel.setPreferredSize( Dimension))
- has its own  $_{\text{main}}$  () that creates a 500x500 JFrame, adds the panel and runs

I have a starting point for you in my k: drive: ProfBillExample.java.

#### **Team #1 - Ch 14.6 Mouse Events Example**

Basics: Create a button that changes text based on some mouse events.

- I used a button that detected 3 mouse events: mouse entered, exited and was clicked.
- Use a MouseAdapter (p 905, code on p 910) rather than a listener
- You can change the text in a button dynamically, but then you have to tell it to update. exampleButton.setText( "Mouse has entered"); exampleButton.validate();

```
exampleButton.repaint();
```
#### **Team #2 - Ch 14.7 Timer Example**

Basics: Create a Timer object to do a countdown.

- I used a slider to set the total delay for my countdown. You can use whatever you like.
- I created a JButton that showed the countdown. You can use this or whatever you like to show your timer counting down. You have to  $value()$  and  $repeat()$  as shown above
- I countdown each second. That's 1,000 milliseconds… yes.

**Team #3 - Ch 14.8 Audio Example**

Play an audio clip from the internets.

● I got my audio clip off the internet. Here's how:

```
this.audio = null; // audio is an AudioClip var
try {
  URL url = new URL( webAddress); // webAddress is a string
   this.audio = Applet.newAudioClip( url);
```

```
} catch( Exception exc) {
  System.out.println( exc);
}
```
● Java can't play every WAV file. This restriction deals with the type of compression used and \$\$\$. So, it's trial and error. If something doesn't play, then try a different clip. Here are some that worked for me: www.mediacollege.com/downloads/sound-effects/city/traffic-01.wav www.mediacollege.com/downloads/sound-effects/city/factorywhistle-01.wav www.mediacollege.com/downloads/sound-effects/movie/blues-brothers/sunglasses.wav www.mediacollege.com/downloads/sound-effects/explosion/bomb-06.wav www.pacdy.com/sounds/machine\_sound\_effects/dial-up-modem-1.wav www.mediacollege.com/downloads/sound-effects/star-trek/tos/enterprise/TransporterPad\_01.wav

# **Friday - Bring it all together**

Now, we'll bring all our example panels together. The new classes are:

- $\bullet$  Lab02 just main() that creates an PanelCarousel object and runs it
- PanelCarousel a class that flips through a number of panels, one at a time.

Let's start out with the UML:

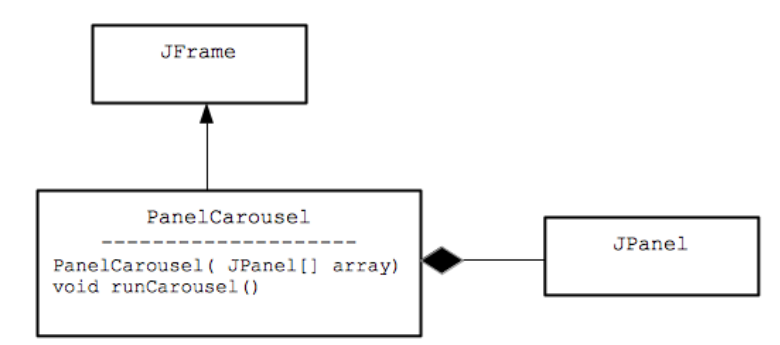

Details:

- We definitely need an ActionListener for our JButton. This listener should display the next panel in the array.
- Worry about GUI formatting **last**! **After**your basics are working, try a BorderLayout to put the panel in the NORTH and the button in the SOUTH.
- How do you swap panels in/out of a frame?

```
// assuming f is a JFrame
f.getContentPane().removeall(); // rm current panel from frame
f.setContentPane( nextPanel); // set content to next panel
f.pack();
```
In this lab, I want to show you the power of inheritance. Also, complex guys like  $JFrame$  and  $JPanel$  are objects just like any other. You can manipulate  $JPanel$  objects to do powerful things in your GUI.

### **Example Panel Examples**

From 14.6, mouse events example:

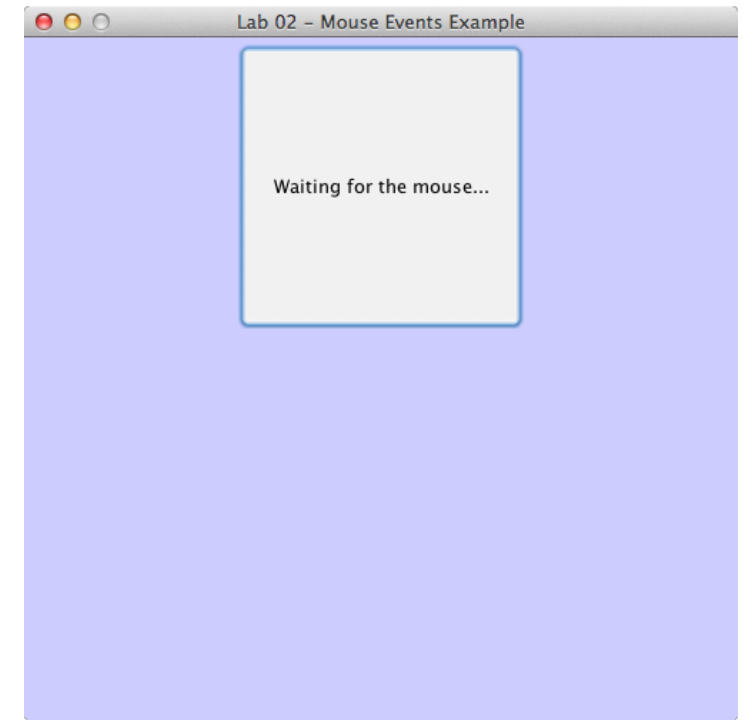

From 14.7, timer example:

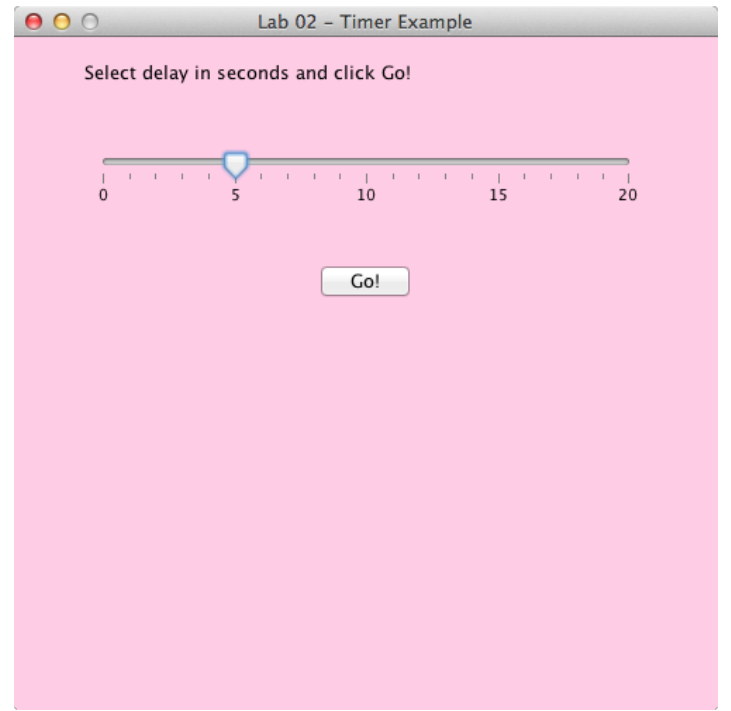

From 14.8, audio example:

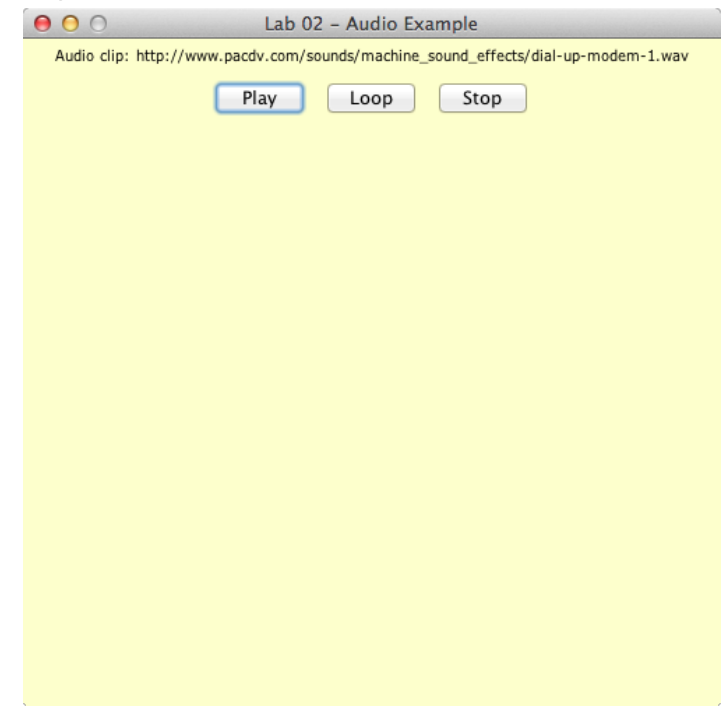

The BIG Friday Finale - PanelCarousel class with 1) current panel being viewed and 2) the "Next Panel" button.

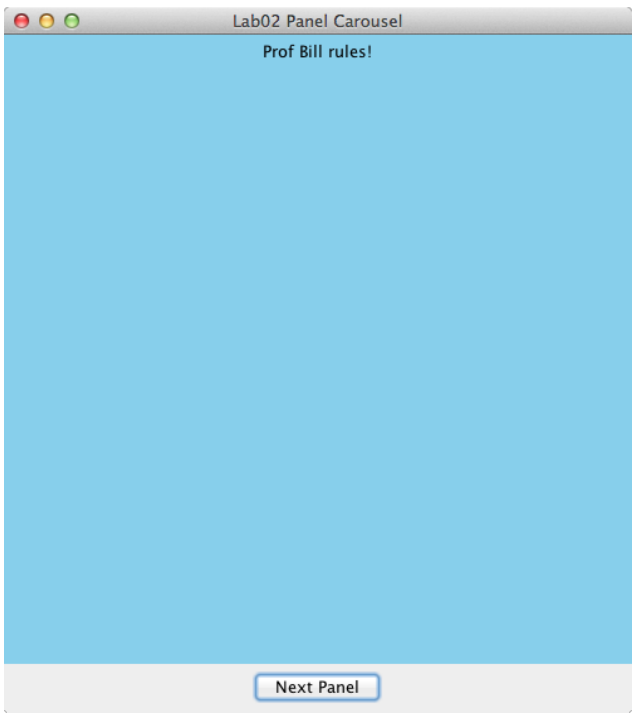